**00713608-0**

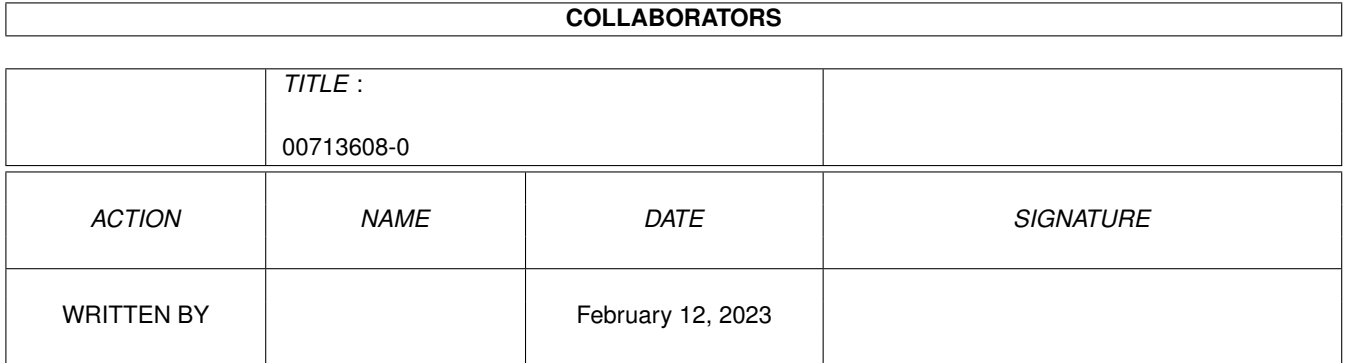

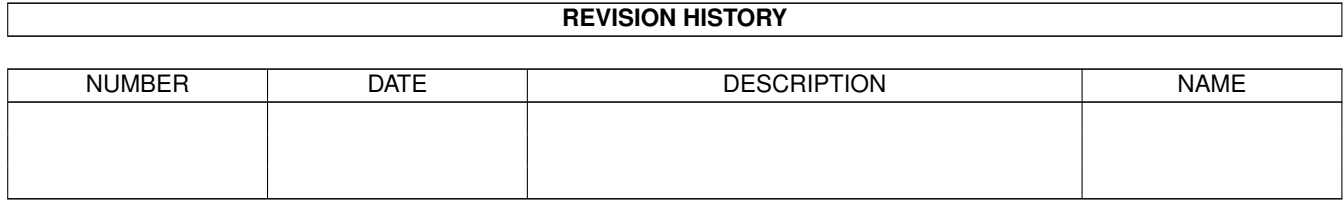

# **Contents**

#### 1 00713608-0 [1](#page-3-0)

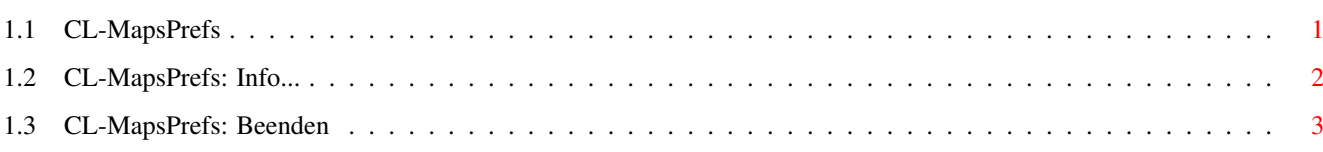

### <span id="page-3-0"></span>**Chapter 1**

## **00713608-0**

#### <span id="page-3-1"></span>**1.1 CL-MapsPrefs**

Die MapsPrefs

Bild~zeigen Programm~starten Hilfstext zu MAPS anzeigen

Der Pseudouser MAPS ist in Connectline nicht fest integriert, wodurch er flexibel erweitert werden kann. Um die Flexibilität bis zum Exzeß zu treiben, liegen die einzelnen MAPS-Kommandos als Executables vor. Um MAPS in Betrieb nehmen zu können, müssen in den MapsPrefs entsprechende Voreinstellungen getroffen worden sein.

Einbindung von MAPS-Kommandos:

Der obere Teil des Fensters wird von einem Listview dominiert, in welchem sich die einzelnen eingestellten MAPS-Kommandos ablesen lassen. Die Informationen von links nach rechts:

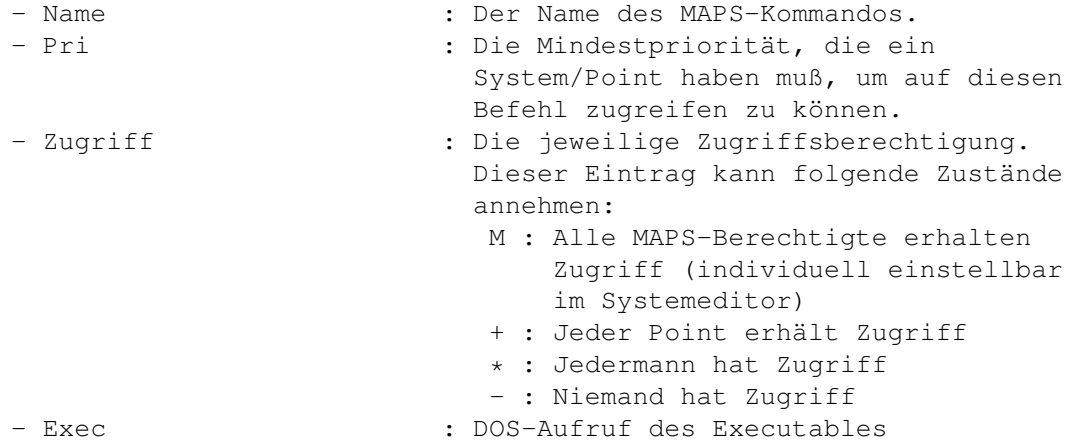

Hinweis: Die Programme NoAccess, NoMAPS und Unknown im Verzeichnis CONNECTLINE:MapsCommands/ sind keine MAPS-Befehle, sondern Executables, die von Connectline im Falle eines aufgetretenen Fehlers aufruft. Binden Sie diese Programme nicht als MAPS-Kommandos ein und löschen Sie diese auf keinen Fall!

Direkt unter dem Listview befinden sich folgende Gadgets:

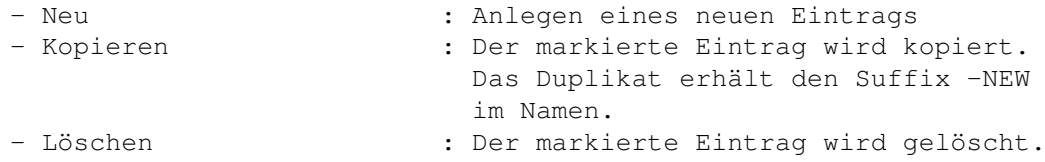

Wurde ein Eintrag markiert oder das Gadget 'Neu' angewählt, so kann das markierte bzw. neue MAPS-Kommando editiert werden. Hier sind dann folgende Gadgets benutzbar:

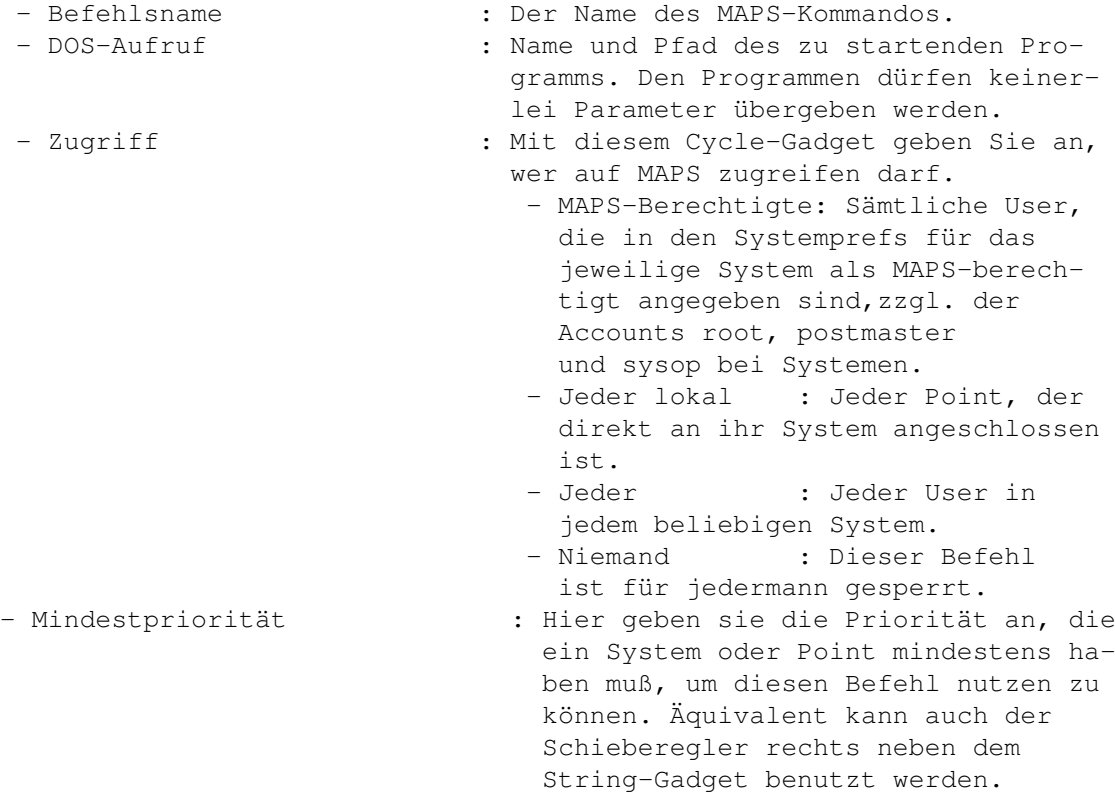

Die Pull-Down-Menüs:

Projekt

Info...

Beenden

### <span id="page-4-0"></span>**1.2 CL-MapsPrefs: Info...**

CL-MapsPrefs: Info... (Kürzel: RAMIGA-?)

Nach der Anwahl dieses Menüpunktes öffnet sich ein Fenster mit

Informationen zu diesem Programmteil.

### <span id="page-5-0"></span>**1.3 CL-MapsPrefs: Beenden**

CL-MapsPrefs: Beenden (Kürzel: RAMIGA-Q)

Dieser Menüpunkt beendet die MapsPrefs ohne die Einstellungen zu speichern.